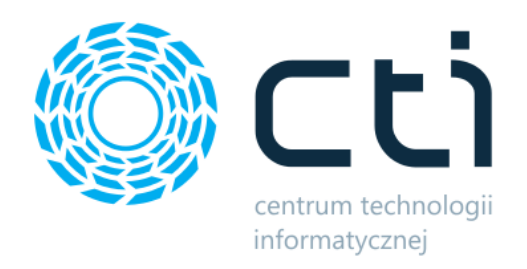

# Produkcja by CTI

Lista funkcjonalności

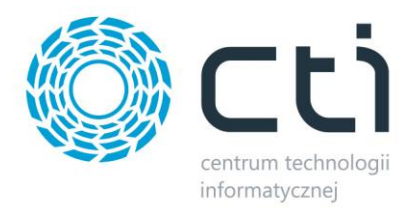

#### **O programie**

Produkcja by CTI daje pełną kontrolę nad produkcją, co pozwala zmniejszyć koszty, poprawić terminowość realizacji oraz jakość wyrobów.

Produkcja by CTI umożliwia łatwe generowanie przewodników produkcyjnych (kart kontrolnych wyrobu) na podstawie technologii i zleceń produkcyjnych. System tworzy również harmonogramy produkcji, uwzględniające dostępność zasobów produkcyjnych. Pozwala na bieżące monitorowanie zaawansowania zleceń oraz wprowadzanie rzeczywistych kosztów produkcji. Ułatwia rejestrowanie przebiegu produkcji począwszy od ilości pracowników produkcyjnych, czasu realizacji zlecenia produkcyjnego, zużytych materiałów, aż po produkty uboczne (odpady). Wszystko może odbywać się za pomocą paneli dotykowych i czytników kodów kreskowych.

### **Towary**

W programie widoczne są wszystkie towary z Comarch ERP Optima. Prócz podstawowych danych z kartoteki towarowej, które są również widoczne w Optimie można zobaczyć, na jakich zleceniach jest towar wykorzystywany oraz na jakich dokumentach się pojawił (zarówno magazynowych jak i produkcyjnych). Widoczne są również powiązania zleceń produkcyjnych z poszczególnymi dokumentami MM, RW oraz PW (tworzonych z poziomu programu), na których pojawił się towar.

## **Pracownicy**

W programie widoczni są wszyscy pracownicy z Comarch ERP Optima, którzy mogą być przypinani do zleceń, aby je realizować. Na kartotece pracownika znajduje się lista zleceń, do których został przypisany.

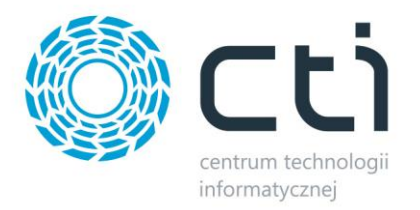

# **Zasoby produkcyjne**

Do każdego zlecenia produkcyjnego można dodać zasoby. Zasób produkcyjny może być trzech typów:

- Zasób standardowy ten rodzaj zasobu to np. maszyna lub urządzenie.
- Zasób ludzki ten rodzaj zasobu może być pojedynczym pracownikiem, bądź całą brygadą.
- Zasób czynność ten rodzaj zasobu, może się składać z dowolnej ilości zasobów standardowych jak i ludzkich np. maszyna, narzędzie i człowiek.

Każdemu zasobowi można określić planowane czasy pracy, uzbrojenia oraz rozbrojenia w poszczególnych zleceniach produkcyjnych. W trakcie trwania zlecenia z poziomu programu albo panelu produkcyjnego (aplikacja współpracująca) można rejestrować rzeczywiste czasy pracy. Po zakończeniu zlecenia w łatwy sposób za pomocą Analiz BI (Optima) można zestawić czas planowany z rzeczywistym.

# **Technologia**

Technologie określają na podstawie, czego będzie powstawał wyrób gotowy (istnieje możliwość określenia na ile wyrobów gotowych jest technologia). W skład wyrobu gotowego mogą wejść:

- Surowce, potrzebne do wyprodukowania wyrobu.
- Odpady, które mogą powstać w procesie produkcyjnym.
- Usługi, które będą potrzebne do procesu produkcyjnego (dodatkowy koszt wyrobu).
- Zasoby, które będą brały udział w procesie produkcyjnym.

Do Technologii można również dodać załączniki np. dokumentację bądź rysunki techniczne, które będą zapisywane na dysku sieciowym lub w bazie danych programu. Podczas wykonywania zlecenia w każdej chwili będzie można podejrzeć przypięte do technologii załączniki.

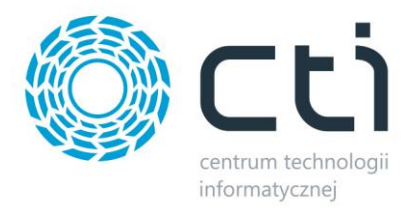

#### **Wartość wyrobu gotowego**

Program daje wiele możliwości obliczenia finalnej wartości wyrobu gotowego, z którą będzie przyjmowany na magazyn. Może być to stała wartość podawana na technologii (tzn. cena ewidencyjna) lub przed samym wygenerowaniem dokumentu przyjęcia wyrobu na magazyn. Może być również zaciągana z Comarch ERP Optima bądź z pola specjalnego. Drugą możliwością jest wartość, którą program sam obliczy na podstawie np. cen surowców, usług czy zasobów, które były wykorzystane przy procesie produkcyjnym.

## **Zlecenie Produkcyjne**

Zlecenie Produkcyjne to najważniejszy dokument w całym procesie produkcyjnym. To w nim określa się wszystkie szczegóły dotyczące tego, jak będzie powstawał wyrób gotowy. Zlecenie może zostać utworzone na określoną ilość wyrobów gotowych, albo może zostać wygenerowane na podstawie dokumentu Rezerwacja Odbiorcy, na której jest określone, co ma być produkowane, ile oraz dla jakiego klienta. Zlecenie można również generować zapotrzebowanie na wyrób gotowy (program weźmie pod uwagę wszystkie rezerwacje z Optimy).

Planując zlecenie produkcyjne można do niego przypisać pracowników, którzy zlecenie będą realizowali, a także zaplanować czasy pracy zasobów lub czynności, które będą w zleceniu potrzebne. Zaplanowane zasoby można zobaczyć na wykresie Gantta.

Na kartotece zlecenia znajduje się wiele szczegółowych informacji, takich jak lista dokumentów powiązanych ze zleceniem, lista surowców potrzebnych do realizacji zlecenia, z podziałem na surowce dostępne, a także braki.

Po zatwierdzeniu zlecenia, podczas jego realizacji można rejestrować rzeczywiste czasy pracy. Można to robić albo ręcznie, wpisując te czasy na kartotece zlecenia, albo mogą być one rejestrowane automatycznie rejestrować za pomocą panelu produkcyjnego (aplikacja współpracująca).

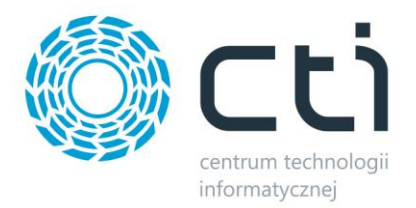

#### **Rezerwacja surowców do zlecenia**

Program daje możliwość zarezerwowania surowców do zleceń produkcyjnych. Ze zlecenia generowany jest dokument przesunięcia międzymagazynowego (MM), na którym pracownik wskazuje ile surowców ma zostać pobranych z magazynu głównego surowca i zostać umieszczonych na magazynie produkcyjnym surowca, z którego zostanie pobrany do procesu produkcyjnego. Program podpowiada wg. założeń z technologii ile surowców powinno zostać przesuniętych.

#### **Braki surowców**

Program pilnuje tego, aby do zleceń produkcyjnych były dostępne surowce w dokładnie takiej ilości, jaka jest potrzebna. Jeżeli surowca zabraknie, program informuje o tym, a także w jednym miejscu gromadzi zbiorczo listę surowców, które są potrzebne do realizacji zleceń. Na podstawie tych informacji można wygenerować dokument Zamówienie u dostawcy na taką ilość surowców, jaka jest potrzebna (uwzględniając ilość na stanie magazynowym, a także ilość, która już została zamówiona).

#### **Dokumenty**

Zlecenia produkcyjne mogą być powiązane z wieloma dokumentami z Comarch ERP Optima. Niektóre dokumenty są generowane do programu, a na podstawie niektórych generuje się np. zlecenie w Produkcji.

Najważniejszymi dokumentami, które powstają podczas procesu produkcyjnego to:

- Przyjęcie wewnętrzne na tym dokumencie pojawiają się wyroby powstałe w procesie produkcyjnym.
- Rozchód wewnętrzny na tym dokumencie pojawiają się surowce, z których powstał wyrób i które zostały rozchodowane.

Podczas produkcji mogą również powstać odpady (np. złom), które muszą zostać zaewidencjonowane. Są one przyjmowane na magazyn dokumentem przyjęcie wewnętrzne.

Innym dokumentem, który może zostać wygenerowany za pomocą Produkcja by CTI jest Zamówienie u dostawcy, na którym znajdują się surowce, których brakuje do realizacji zleceń produkcyjnych.

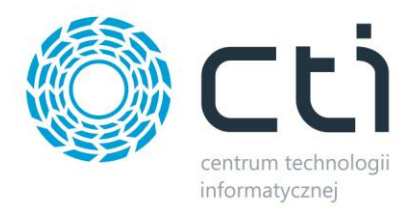

Program daje również możliwość generowania dokumentów przesunięć międzymagazynowych (MM), które będą służyło, jako rezerwacja surowca lub kontrola wyrobu gotowego.

#### **Kontrola wyrobu gotowego**

Po skończonym procesie produkcyjnym wyroby gotowe mogą zostać poddane kontroli np. jakościowej. Program daje możliwość takiej konfiguracji, że wyrób gotowy w pierwszej kolejności trafi na magazyn produkcyjny wyrobów, a następnie kontroler po weryfikacji wyrobów przesunie je z magazynu produkcyjnego na magazyn finalny, z którego będą mogły być np. sprzedawane.

#### **Magazyny**

Program pracuje na magazynach, które zostały utworzone w Comarch ERP Optima, wyświetlając w programie ich zawartość. Można przypisać różne magazyny dla surowców oraz wyrobów gotowych, co więcej można określić, które magazyny będą produkcyjne, czyli te, z których bezpośrednio surowiec będzie rozchodowywany, a na który od razu będą trafiały wyroby gotowe. Każdemu operatorowi bądź pracownikowi produkcji można przypisać jego osobiste magazyny surowca oraz produktu.

#### **Operatorzy**

Dostęp do programu będą mieli utworzeni przez nas operatorzy. Każdemu z nich można nadać różne uprawnienia, dzięki czemu każdy w programie będzie widział tylko te funkcje, za które jest odpowiedzialny.

## **Załączniki**

W programie można przechowywać dowolne załączniki. Może to być np. dokumentacja czy rysunki techniczne, które będą potrzebne podczas realizacji zlecenia. Osoby realizujące dane zlecenie z jednego miejsca (podgląd technologii) będą mogły podejrzeć załączniki lub pobrać je na dysk czy inny nośnik.

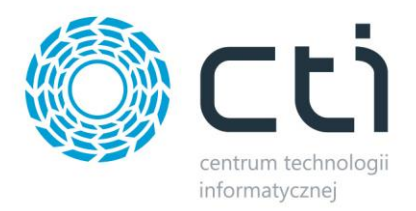

# **Pola specjalne**

Do dokumentów można dodać do trzech tzn. pół specjalnych. Pola specjalne to atrybuty, których wartość będzie się kopiowała na każdy następny dokument w procesie produkcyjnym, aż do jego zakończenia. Pole specjalne może mieć typ: pole tekstowe, lista, liczba, tak/nie, data z czasem, data, czas. Wartość pola specjalnego może być pobrana zapytaniem SQL, dzięki czemu można je dowolnie skonfigurować.

## **Wydruki**

Program daje wiele możliwości, jeżeli chodzi o wydruki. Wydrukowana może być każda lista w programie (niezależnie czy to lista towarów, czy zleceń). Program posiada wbudowane narzędzie, za pomocą, którego w łatwy sposób można dowolnie sformatować wydruk list np. listy dokumentów czy towarów.

Wydruki można również wygenerować z poziomu technologii oraz zlecenia produkcyjnego. Wydruków jest kilka, zawierają np. listę surowców potrzebnych do realizacji zlecenia bądź listę pracowników, którzy mają zlecenie realizować czy zasobów, które zostaną w zleceniu wykorzystane.

# **Ograniczenia list**

W konfiguracji programu można ograniczyć listy surowców, wyrobów gotowych oraz pracowników. Przykładowo ograniczając listę surowców do konkretnej grupy towarowej bądź wartości atrybutu w programie widzimy na liście tylko te pozycje, które będą potrzebne. Stosując ograniczenia wzrasta również wydajność programu.